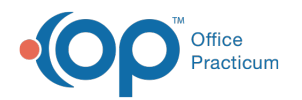

# AAP/Local Content Library

Last Modified on 07/30/2021 10:5

Version 14.19

This window map article points out some of the important aspects of the window you're working with in OP but is not intended to be instructional. To learn about topics related to using this window, see the **Related Articles** at the bottom of this page.

About the AAP/Local Content Library

## **Path: Clinical tab > More button (Customize group) > Patient Education button**

The AAP/Local Content Library is organized into three different sections - BF (Bright Futures), CPG (Clinical Practice Guidelines), and OTH (Other). Other resources can be accessed in the Resource drop-down menu that is above the ribbon. This library can be used to:

- Access and sort articles
- Add, edit, and delete articles
- View/customize the characteristics of an article
- Set the article as a favorite

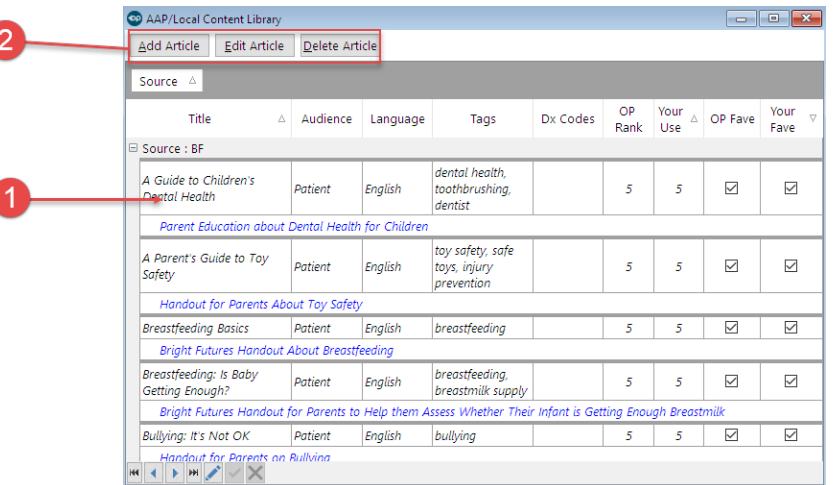

## AAP/Local Content Library Map

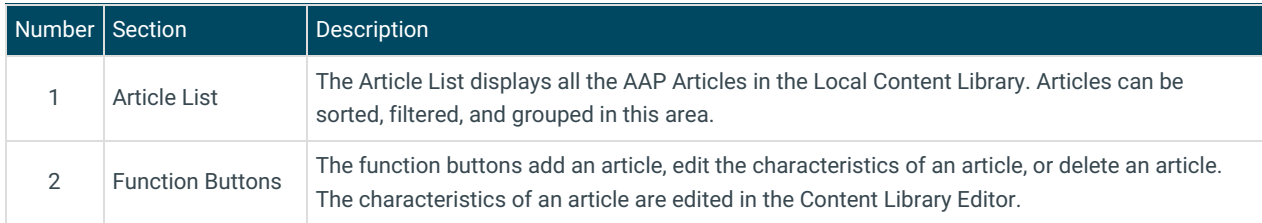

Version 14.10

## About the AAP/Local Content Library

**Path: Utilities Menu > Manage Clinical Features > AAP/Local Content Library (Keyboard**

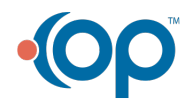

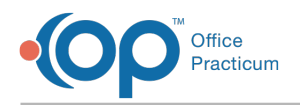

## **Shortcut keys: [Alt][U][F][A])**

As part of Office Practicum's agreement with the American Academy of Pediatrics, Office Practicum includes embedded access to many of the AAP Online Resources.

These include the following:

- **AAP Clinical Guidelines** Free to access for all Office Practicum users, as part of a bulk contract Connexin Software holds with the AAP. The Guidelines can be downloaded from the Office Practicum site and installed on your system.
- **AAP Red Book Online** Direct access from Office Practicum, but subscription must be purchased separately. See **http://aapredbook.aappublications.org/** for details.
- **AAP Pediatric Patient Education Online** Direct access from Office Practicum, but subscription must be purchased separately. See **http://patiented.aap.org/** for details.
- **AAP Pediatric Care Online** Direct access from Office Practicum, but subscription must be purchased separately. See **https://pediatriccare.solutions.aap.org/** for details.

**Note**: By default, all the AAP documents, except the Clinical Guidelines that you install locally, will take you to sites with limited access. To get full access you need to contact the AAP themselves, purchase the access and work with them to get the IP address entered in.

Though CPG appears as a source in the AAP/Local Content Library, the CPG source content is *no longer active*.

The AAP/Local Content Library is organized into six different sections - BF (Bright Futures), CPG (Clinical Practice Guidelines), OTH (Other), PCO (Pediatric Care Online), PEO (Patient Education Online), and RBO (Red Book Online). This library can be used to:

- Access and sort articles
- Add, edit, and delete articles
- View/customize the characteristics of an article
- Set the article as a favorite

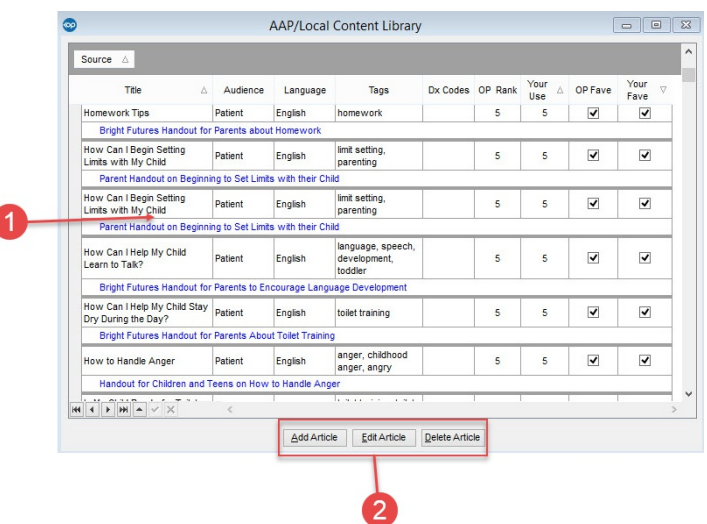

## AAP/Local Content Library Map

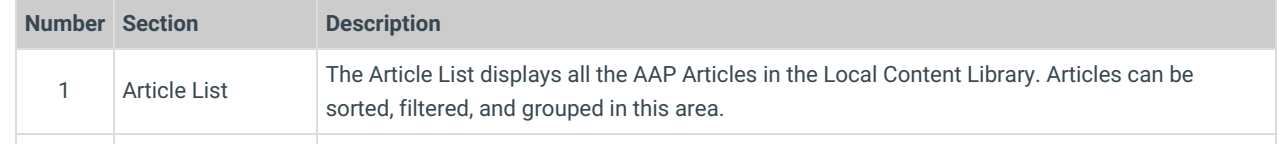

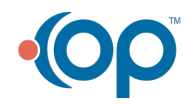

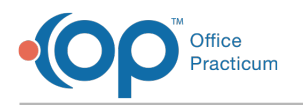

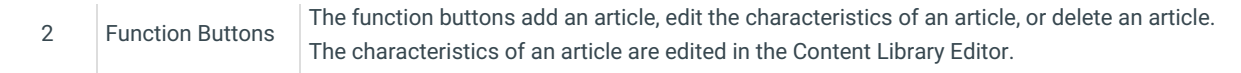

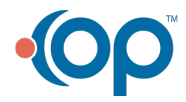